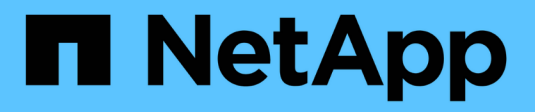

# **Prepare for installation (SG6000)**

**StorageGRID** 

NetApp April 10, 2024

This PDF was generated from https://docs.netapp.com/us-en/storagegrid-116/sg6000/preparing-sitesg6000.html on April 10, 2024. Always check docs.netapp.com for the latest.

# **Table of Contents**

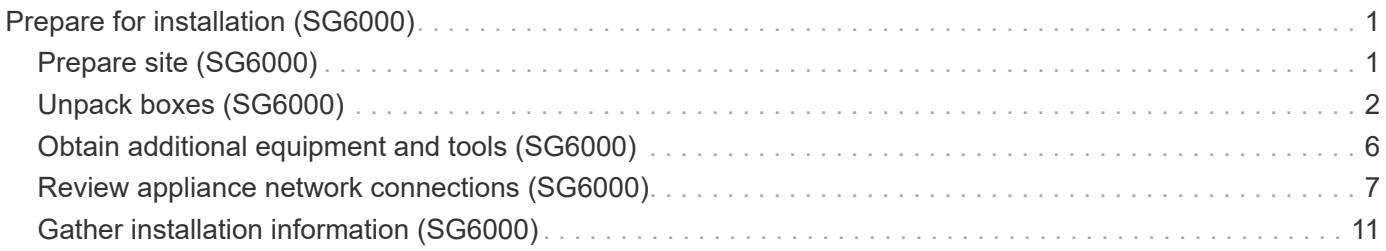

# <span id="page-2-0"></span>**Prepare for installation (SG6000)**

Preparing to install a StorageGRID appliance entails preparing the site and obtaining all required hardware, cables, and tools. You should also gather IP addresses and network information.

#### **Related information**

[Web browser requirements](https://docs.netapp.com/us-en/storagegrid-116/admin/web-browser-requirements.html)

# <span id="page-2-1"></span>**Prepare site (SG6000)**

Before installing the appliance, you must make sure that the site and the cabinet or rack you plan to use meet the specifications for a StorageGRID appliance.

#### **Steps**

- 1. Confirm that the site meets the requirements for temperature, humidity, altitude range, airflow, heat dissipation, wiring, power, and grounding. See the NetApp Hardware Universe for more information.
- 2. Confirm that your location provides 240-volt AC power for the SG6060 or 120-volt AC power for the SGF6024.
- 3. Obtain a 19-inch (48.3-cm) cabinet or rack to fit shelves of this size (without cables):

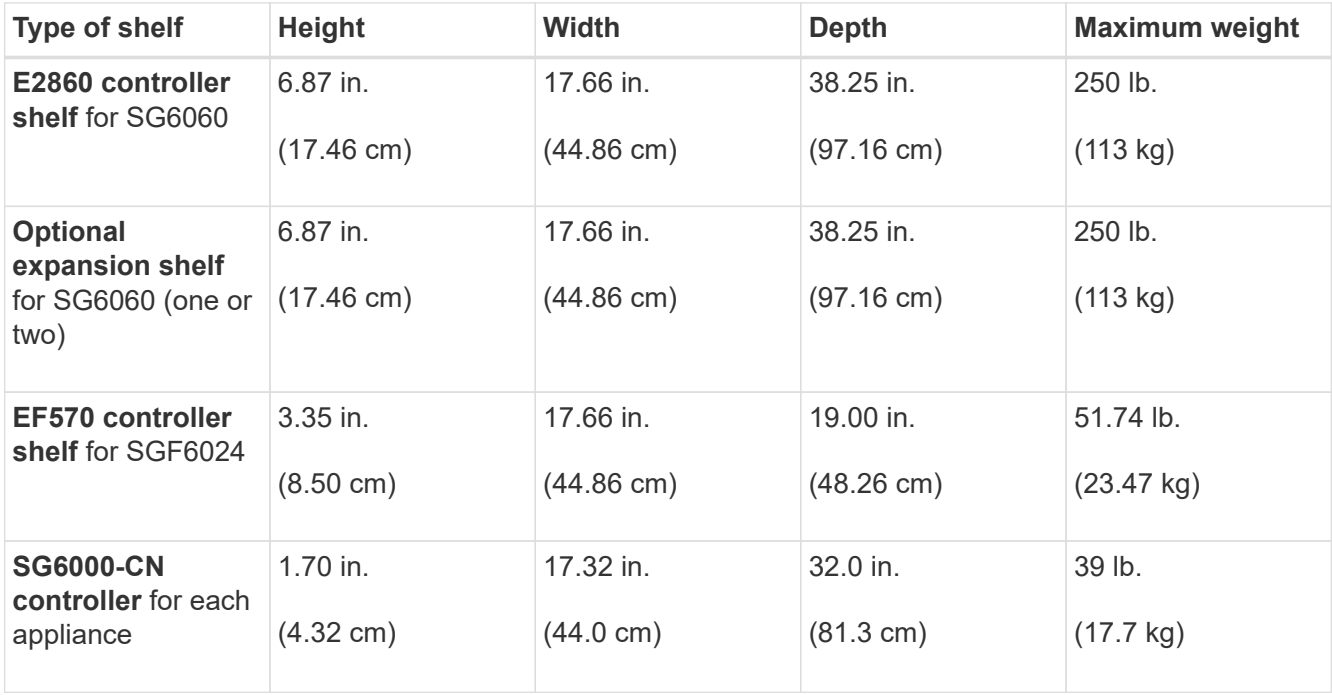

4. Decide where you are going to install the appliance.

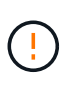

When installing the E2860 controller shelf or optional expansion shelves, install hardware from the bottom to the top of the rack or cabinet to prevent the equipment from tipping over. To ensure that the heaviest equipment is at the bottom of the cabinet or rack, install the SG6000-CN controller above the E2860 controller shelf and expansion shelves.

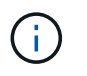

Before committing to the installation, verify that the 0.5m optic cables shipped with the appliance, or cables that you supply, are long enough for the planned layout.

#### **Related information**

[NetApp Hardware Universe](https://hwu.netapp.com)

[NetApp Interoperability Matrix Tool](https://mysupport.netapp.com/matrix)

# <span id="page-3-0"></span>**Unpack boxes (SG6000)**

Before installing the StorageGRID appliance, unpack all boxes and compare the contents to the items on the packing slip.

### **SG6060 and SG6060X**

• **SG6000-CN controller**

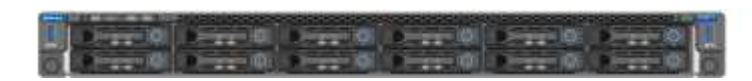

• **E2860 controller shelf with no drives installed**

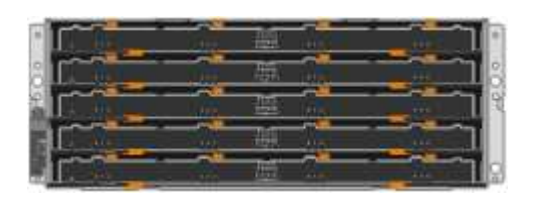

• **Two front bezels**

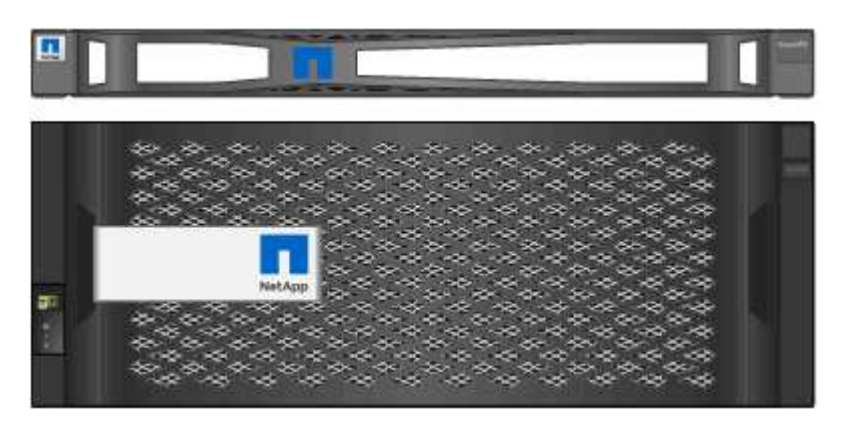

• **Two rail kits with instructions**

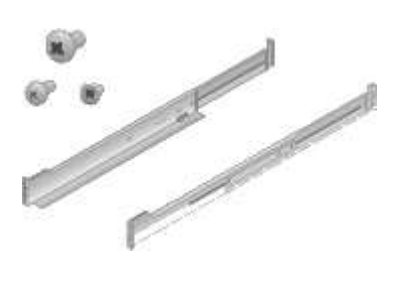

• **60 drives (2 SSD and 58 NL-SAS)**

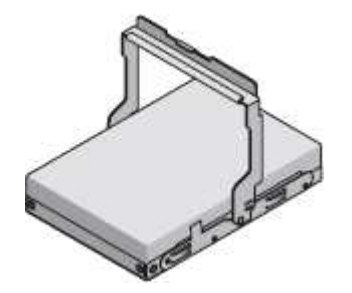

• **Four handles**

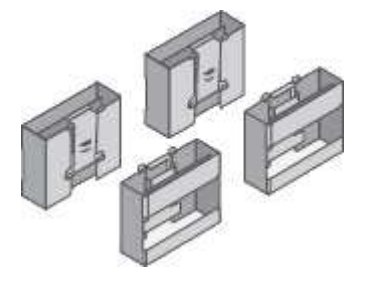

• **Back brackets and cage nuts for square-hole rack installation**

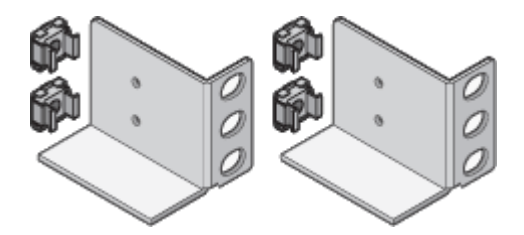

# **SG6060 and SG6060X expansion shelf**

• **Expansion shelf with no drives installed**

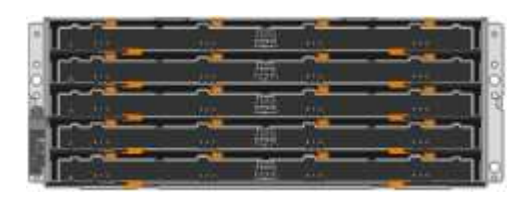

• **Front bezel**

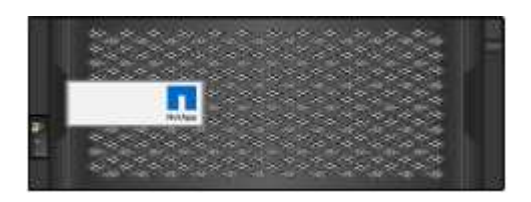

• **60 NL-SAS drives**

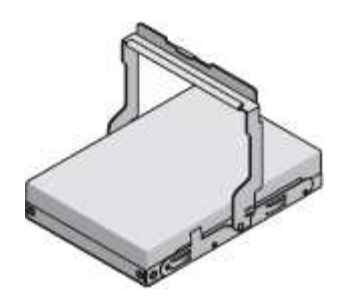

• **One rail kit with instructions**

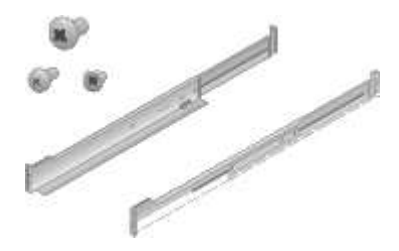

• **Four handles**

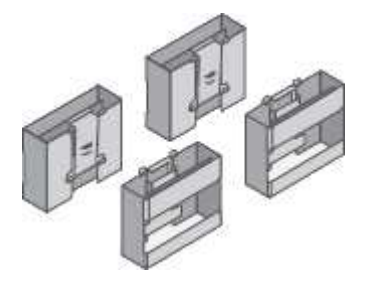

• **Back brackets and cage nuts for square-hole rack installation**

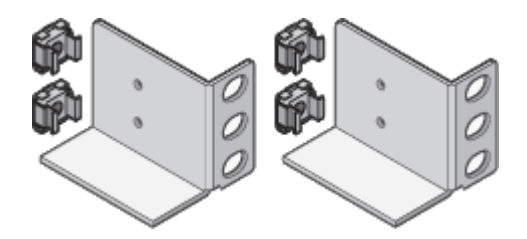

### **SGF6024**

• **SG6000-CN controller**

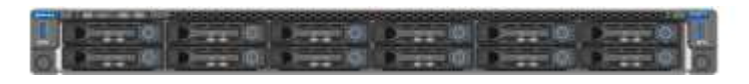

• **EF570 flash array with 24 solid state (flash) drives installed**

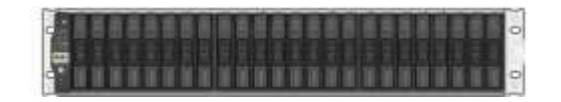

• **Two front bezels**

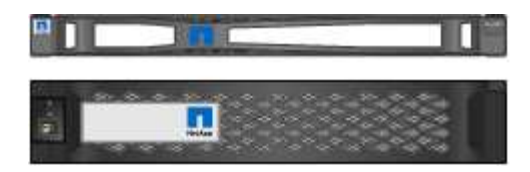

• **Two rail kits with instructions**

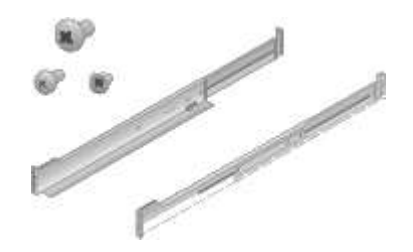

• **Shelf endcaps**

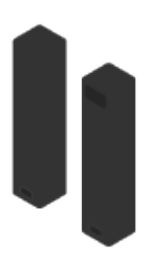

### **Cables and connectors**

The shipment for the StorageGRID appliance includes the following cables and connectors:

• **Four power cords for your country**

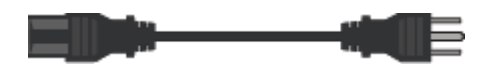

Your cabinet might have special power cords that you use instead of the power cords that ship with the appliance.

• **Optical cables and SFP transceivers**

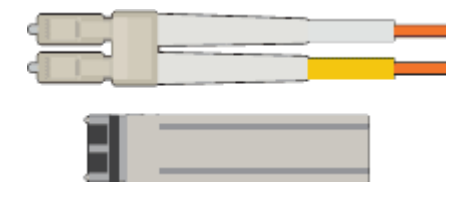

Four optical cables for the FC interconnect ports

Four SFP+ transceivers, which support 16-Gb/s FC

• **Optional: Two SAS cables for connecting each SG6060 or SG6060X expansion shelf**

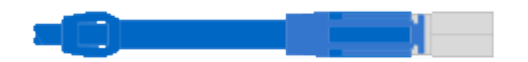

# <span id="page-7-0"></span>**Obtain additional equipment and tools (SG6000)**

Before installing the StorageGRID appliance, confirm you have all of the additional equipment and tools that you need.

You need the following additional equipment to install and configure the hardware:

#### • **Screwdrivers**

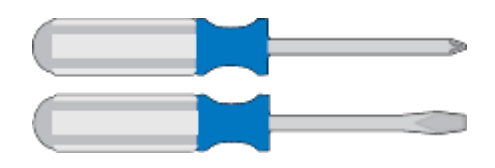

Phillips No. 2 screwdriver

Medium flat-blade screwdriver

• **ESD wrist strap**

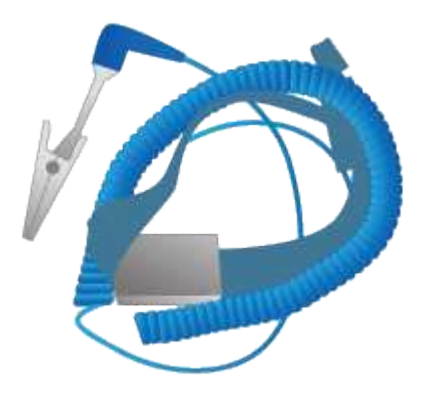

• **Optical cables and SFP transceivers**

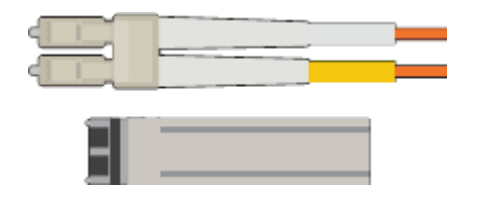

You need one of the following options:

- One to four TwinAx cables or optical cables for the 10/25-GbE ports you plan to use on the SG6000- CN controller
- One to four SFP+ transceivers for the 10/25-GbE ports if you will use optical cables and 10-GbE link speed
- One to four SFP28 transceivers for the 10/25-GbE ports if you will use optical cables and 25-GbE link speed
- **RJ-45 (Cat5/Cat5e/Cat6) Ethernet cables**

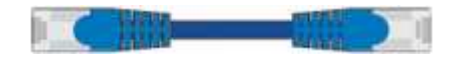

• **Service laptop**

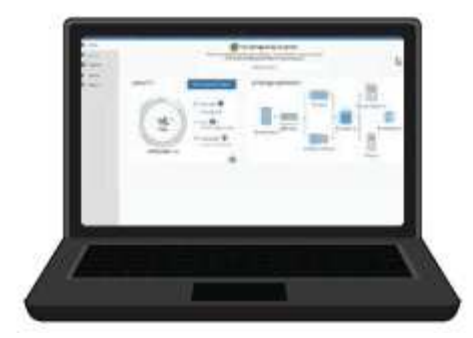

[Supported web browser](https://docs.netapp.com/us-en/storagegrid-116/admin/web-browser-requirements.html)

- 1-GbE (RJ-45) port
- **Optional tools**

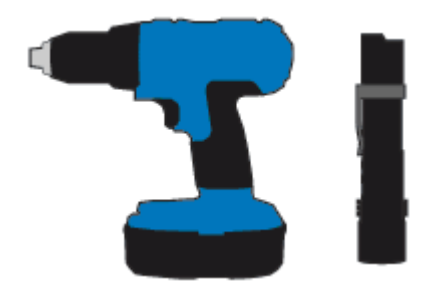

Power drill with Phillips head bit

Flashlight

Mechanized lift for 60-drive shelves

# <span id="page-8-0"></span>**Review appliance network connections (SG6000)**

Before installing the StorageGRID appliance, you should understand which networks can be connected to the appliance.

When you deploy a StorageGRID appliance as a Storage Node in a StorageGRID system, you can connect it to the following networks:

- **Grid Network for StorageGRID**: The Grid Network is used for all internal StorageGRID traffic. It provides connectivity between all nodes in the grid, across all sites and subnets. The Grid Network is required.
- **Admin Network for StorageGRID**: The Admin Network is a closed network used for system administration and maintenance. The Admin Network is typically a private network and does not need to be routable between sites. The Admin Network is optional.
- **Client Network for StorageGRID:** The Client Network is an open network used to provide access to client applications, including S3 and Swift. The Client Network provides client protocol access to the grid, so the Grid Network can be isolated and secured. The Client Network is optional.
- **Management network for SANtricity System Manager** (optional): This network provides access to SANtricity System Manager on the storage controller, allowing you to monitor and manage the hardware components in the storage controller shelf. This management network can be the same as the Admin Network for StorageGRID, or it can be an independent management network.

If the optional SANtricity System Manager network is not connected, you might be unable to use some SANtricity features.

• **BMC management network for the SG6000-CN controller** (optional): This network provides access to the baseboard management controller in the SG6000-CN, allowing you to monitor and manage the hardware components in the SG6000-CN controller. This management network can be the same as the Admin Network for StorageGRID, or it can be an independent management network.

If the optional BMC management network is not connected, some support and maintenance procedures will be more difficult to perform. You can leave the BMC management network unconnected except when needed for support purposes.

For detailed information about StorageGRID networks, see the *Grid Primer*.

#### **Related information**

f.

[Gather installation information \(SG6000\)](#page-12-0)

[Cable appliance \(SG6000\)](https://docs.netapp.com/us-en/storagegrid-116/sg6000/cabling-appliance-sg6000.html)

[Port bond modes for SG6000-CN controller](#page-9-0)

[Network guidelines](https://docs.netapp.com/us-en/storagegrid-116/network/index.html)

### <span id="page-9-0"></span>**Port bond modes for SG6000-CN controller**

When configuring network links for the SG6000-CN, you can use port bonding for the 10/25-GbE ports that connect to the Grid Network and optional Client Network, and the 1- GbE management ports that connect to the optional Admin Network. Port bonding helps protect your data by providing redundant paths between StorageGRID networks and the appliance.

#### **Related information**

[Configure network links \(SG6000\)](https://docs.netapp.com/us-en/storagegrid-116/sg6000/configuring-network-links-sg6000.html)

#### **Network bond modes for 10/25-GbE ports**

The 10/25-GbE networking ports on the SG6000-CN controller support Fixed port bond mode or Aggregate port bond mode for the Grid Network and Client Network connections.

#### **Fixed port bond mode**

Fixed mode is the default configuration for the 10/25-GbE networking ports.

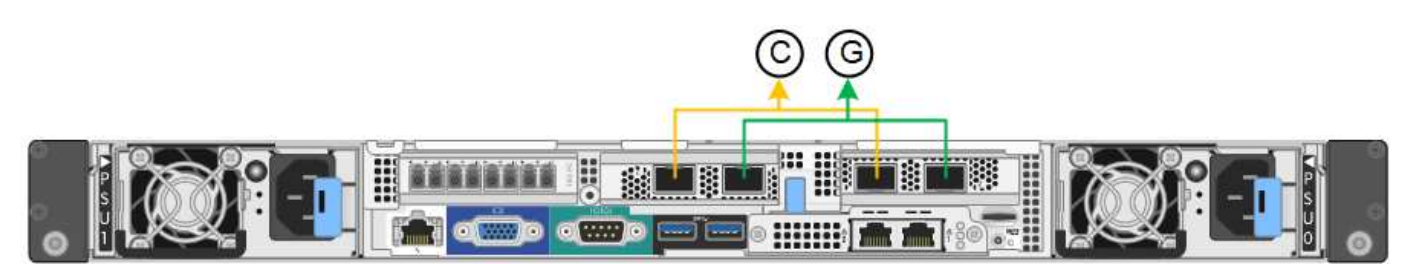

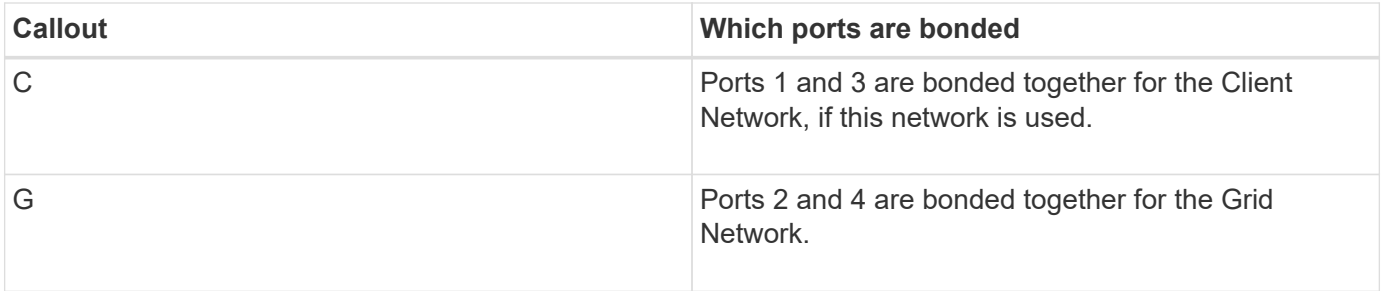

When using Fixed port bond mode, the ports can be bonded using active-backup mode or Link Aggregation Control Protocol mode (LACP 802.3ad).

- In active-backup mode (default), only one port is active at a time. If the active port fails, its backup port automatically provides a failover connection. Port 4 provides a backup path for port 2 (Grid Network), and port 3 provides a backup path for port 1 (Client Network).
- In LACP mode, each pair of ports forms a logical channel between the controller and the network, allowing for higher throughput. If one port fails, the other port continues to provide the channel. Throughput is reduced, but connectivity is not impacted.

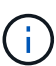

If you do not need redundant connections, you can use only one port for each network. However, be aware that an alert will be triggered in the Grid Manager after StorageGRID is installed, indicating that the link is down. Because this port is disconnected on purpose, you can safely disable this alert. From the Grid Manager, select **Alert** > **Rules**, select the rule, and click **Edit rule**. Then, uncheck the **Enabled** check box.

#### **Aggregate port bond mode**

Aggregate port bond mode significantly increases the throughout for each StorageGRID network and provides additional failover paths.

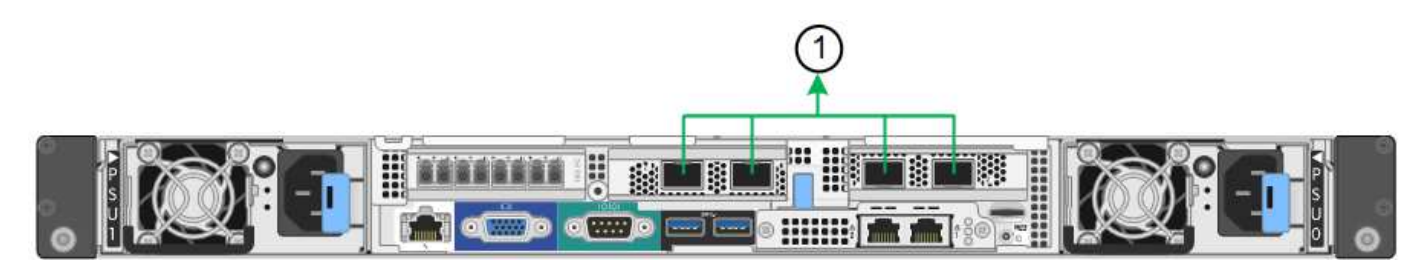

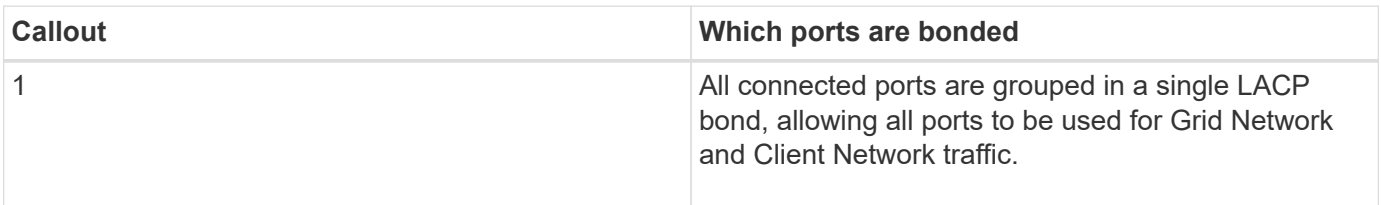

If you plan to use aggregate port bond mode:

- You must use LACP network bond mode.
- You must specify a unique VLAN tag for each network. This VLAN tag will be added to each network packet to ensure that network traffic is routed to the correct network.
- The ports must be connected to switches that can support VLAN and LACP. If multiple switches are participating in the LACP bond, the switches must support multi-chassis link aggregation groups (MLAG), or equivalent.

• You must understand how to configure the switches to use VLAN, LACP, and MLAG, or equivalent.

If you do not want to use all four 10/25-GbE ports, you can use one, two, or three ports. Using more than one port maximizes the chance that some network connectivity will remain available if one of the 10/25-GbE ports fails.

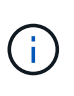

If you choose to use fewer than four ports, be aware that a **Services appliance link down** alert might be triggered in the Grid Manager after the appliance node is installed, indicating that a cable is unplugged. You can safely disable this alert rule for the triggered alert. From the Grid Manager, select **ALERTS** > **Rules**, select the rule, and click **Edit rule**. Then, uncheck the **Enabled** check box.

#### **Network bond modes for 1-GbE management ports**

For the two 1-GbE management ports on the SG6000-CN controller, you can choose Independent network bond mode or Active-Backup network bond mode to connect to the optional Admin Network.

In Independent mode, only the management port on the left is connected to the Admin Network. This mode does not provide a redundant path. The management port on the right is unconnected and available for temporary local connections (uses IP address 169.254.0.1)

In Active-Backup mode, both management ports are connected to the Admin Network. Only one port is active at a time. If the active port fails, its backup port automatically provides a failover connection. Bonding these two physical ports into one logical management port provides a redundant path to the Admin Network.

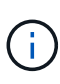

If you need to make a temporary local connection to the SG6000-CN controller when the 1-GbE management ports are configured for Active-Backup mode, remove the cables from both management ports, plug your temporary cable into the management port on the right, and access the appliance using IP address 169.254.0.1.

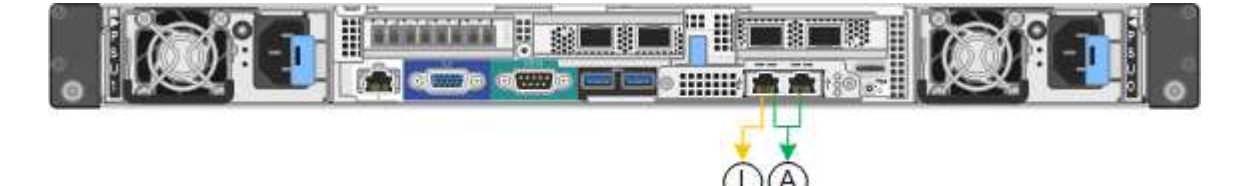

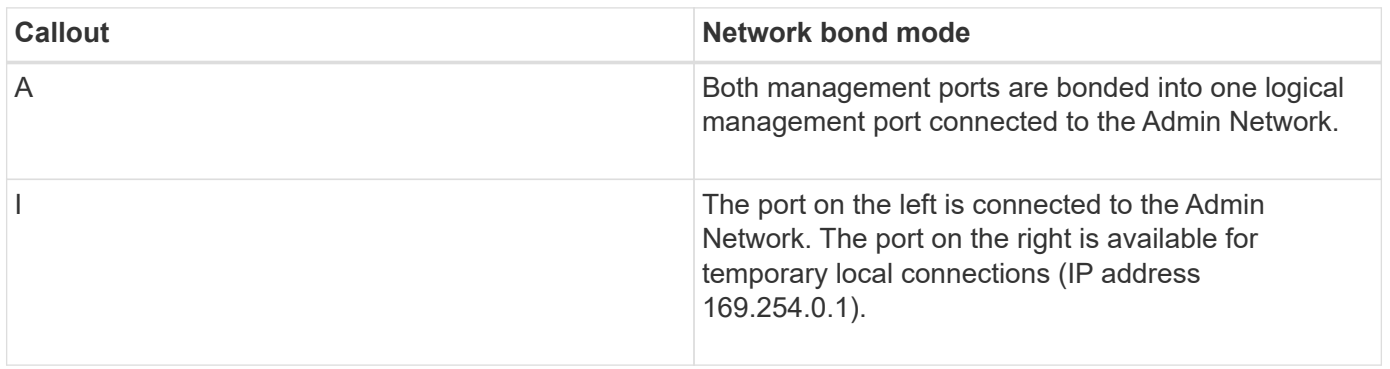

# <span id="page-12-0"></span>**Gather installation information (SG6000)**

As you install and configure the StorageGRID appliance, you must make decisions and gather information about Ethernet switch ports, IP addresses, and port and network bond modes.

#### **About this task**

You can use the following tables to record the required information for each network you connect to the appliance. These values are required to install and configure the hardware.

### **Information needed to connect to SANtricity System Manager on storage controllers**

You must connect both of the storage controllers in the appliance (either the E2800 series controllers or the EF570 controllers) to the management network you will use for SANtricity System Manager. The controllers are located in each appliance as follows:

- SG6060 and SG6060X: Controller A is on the top, and controller B is on the bottom.
- SGF6024: Controller A is on the left, and controller B is on the right.

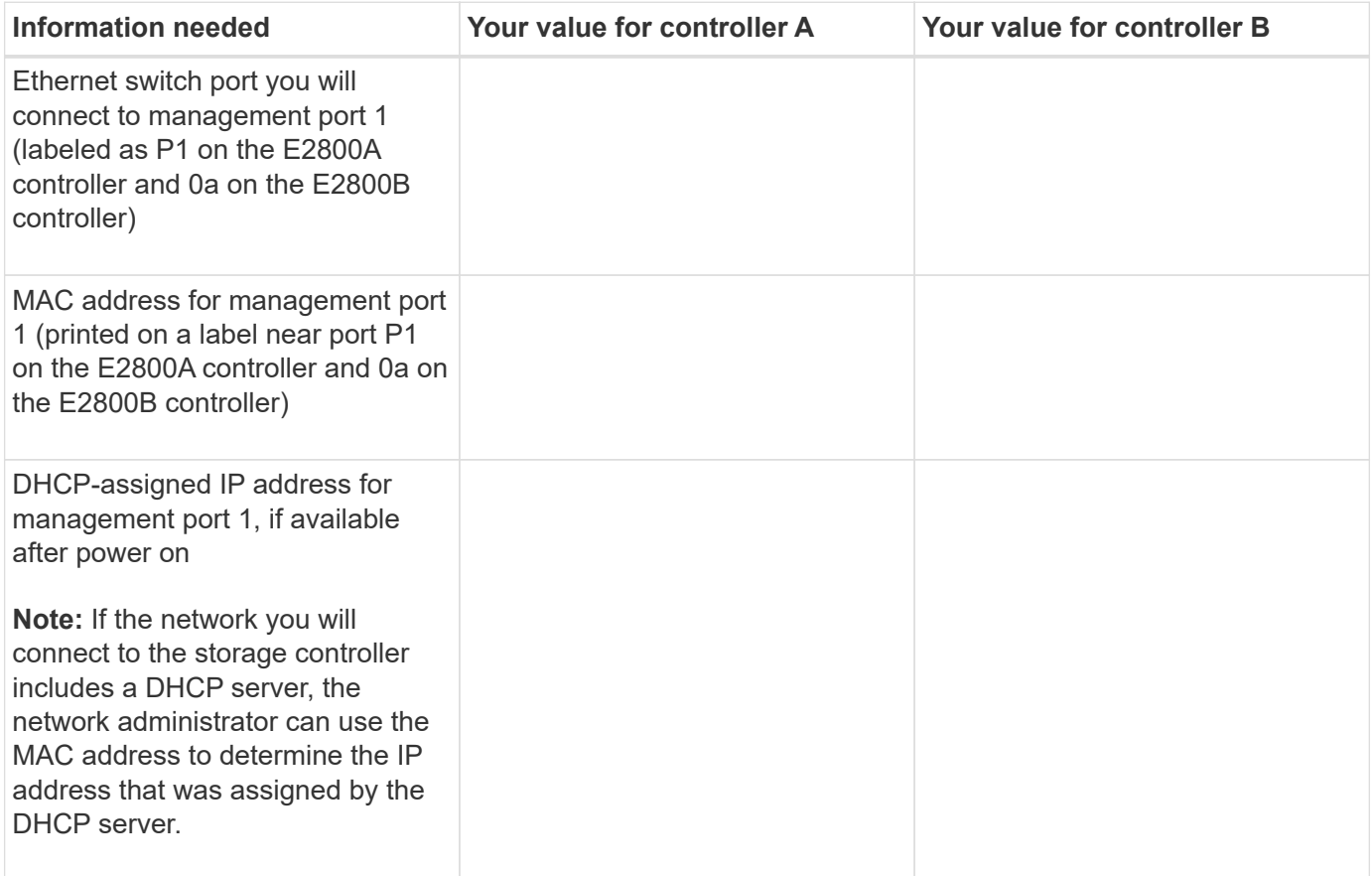

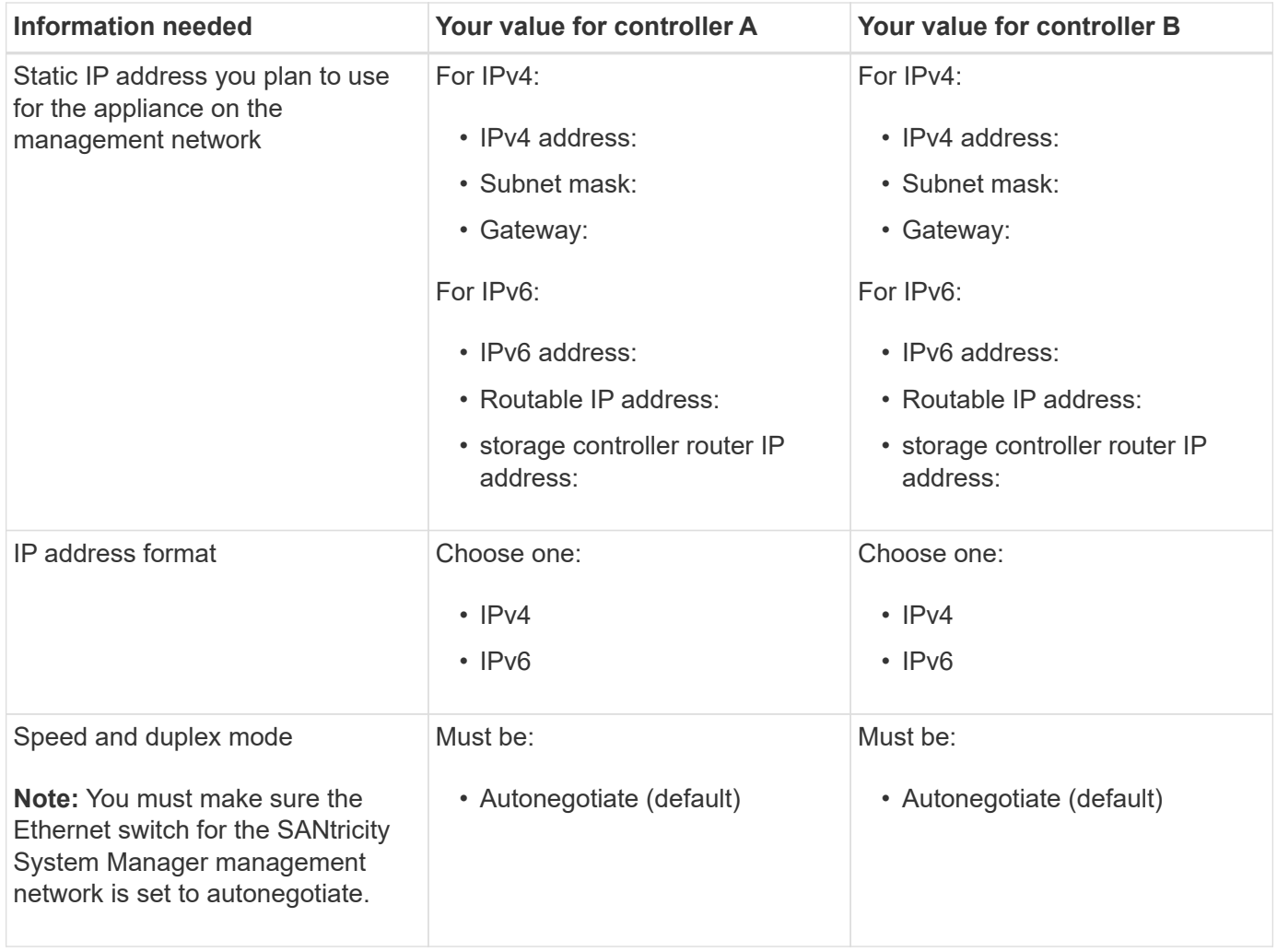

# **Information needed to connect SG6000-CN controller to Admin Network**

The Admin Network for StorageGRID is an optional network, used for system administration and maintenance. The appliance connects to the Admin Network using the following 1-GbE management ports on the SG6000- CN controller.

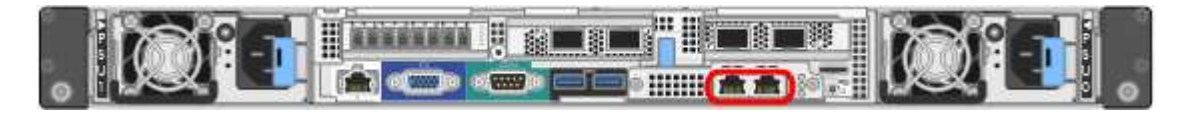

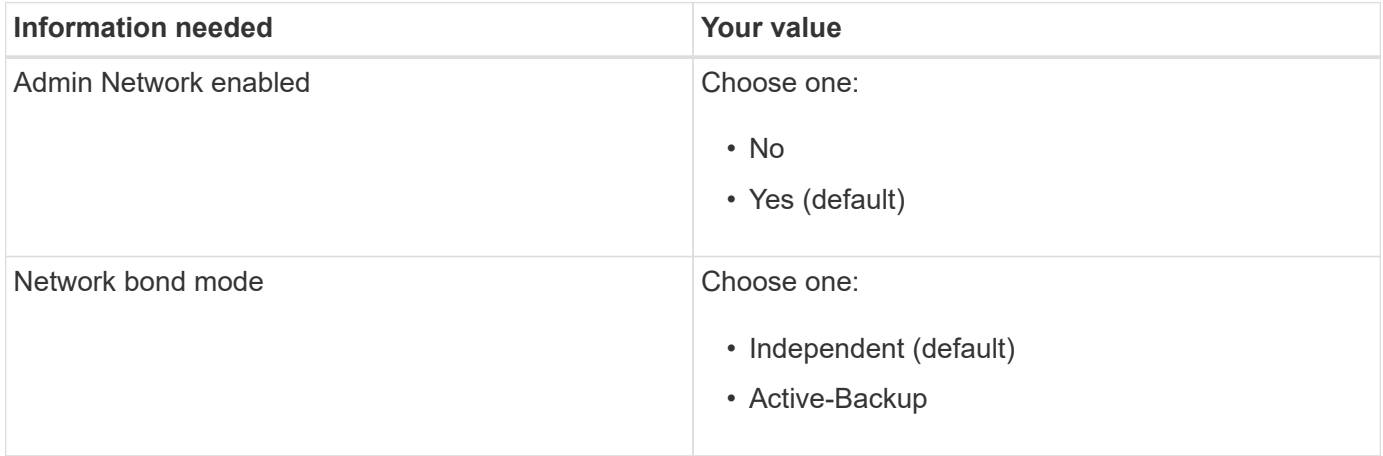

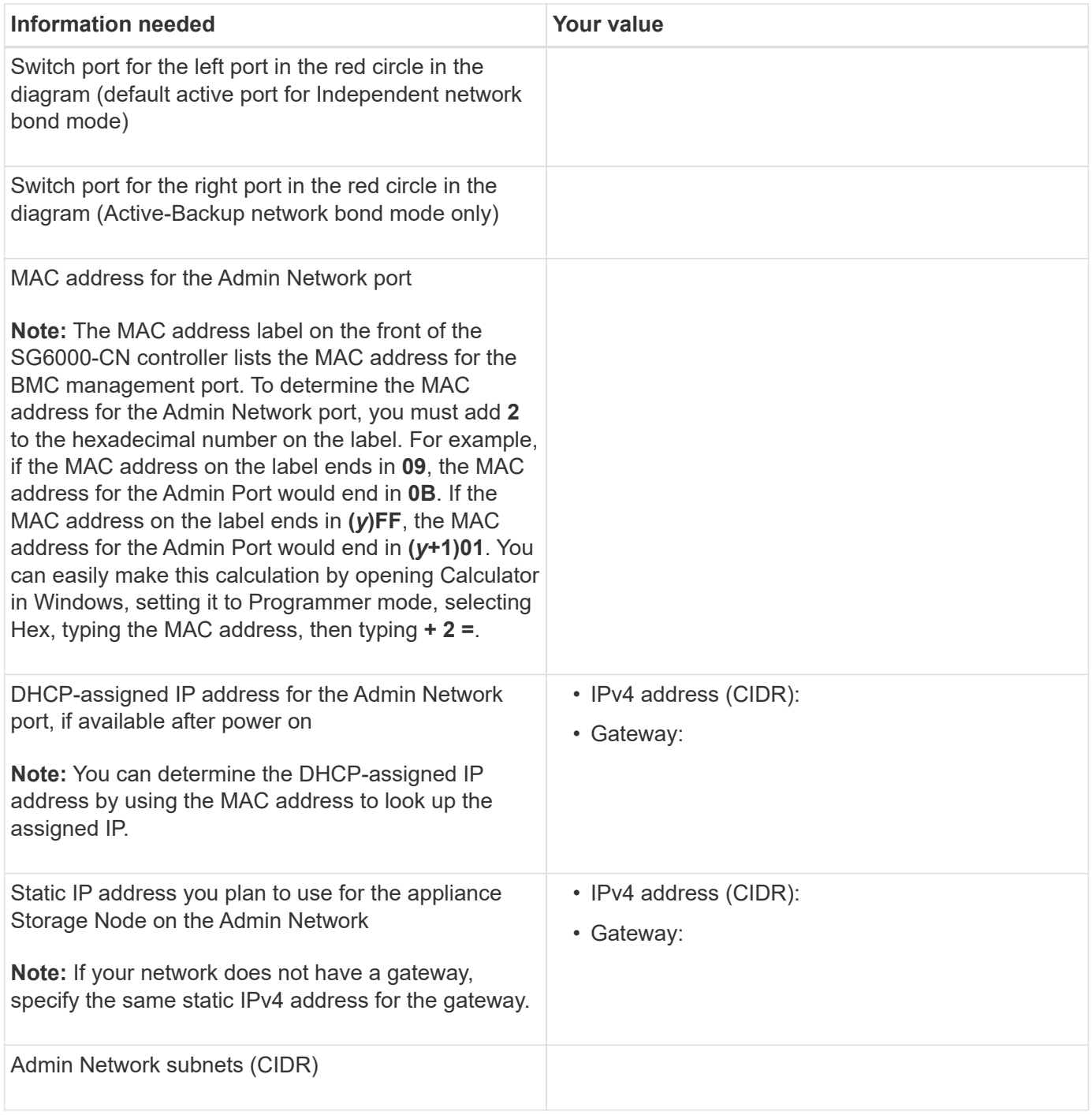

### **Information needed to connect and configure 10/25-GbE ports on SG6000-CN controller**

The four 10/25-GbE ports on the SG6000-CN controller connect to the StorageGRID Grid Network and the optional Client Network.

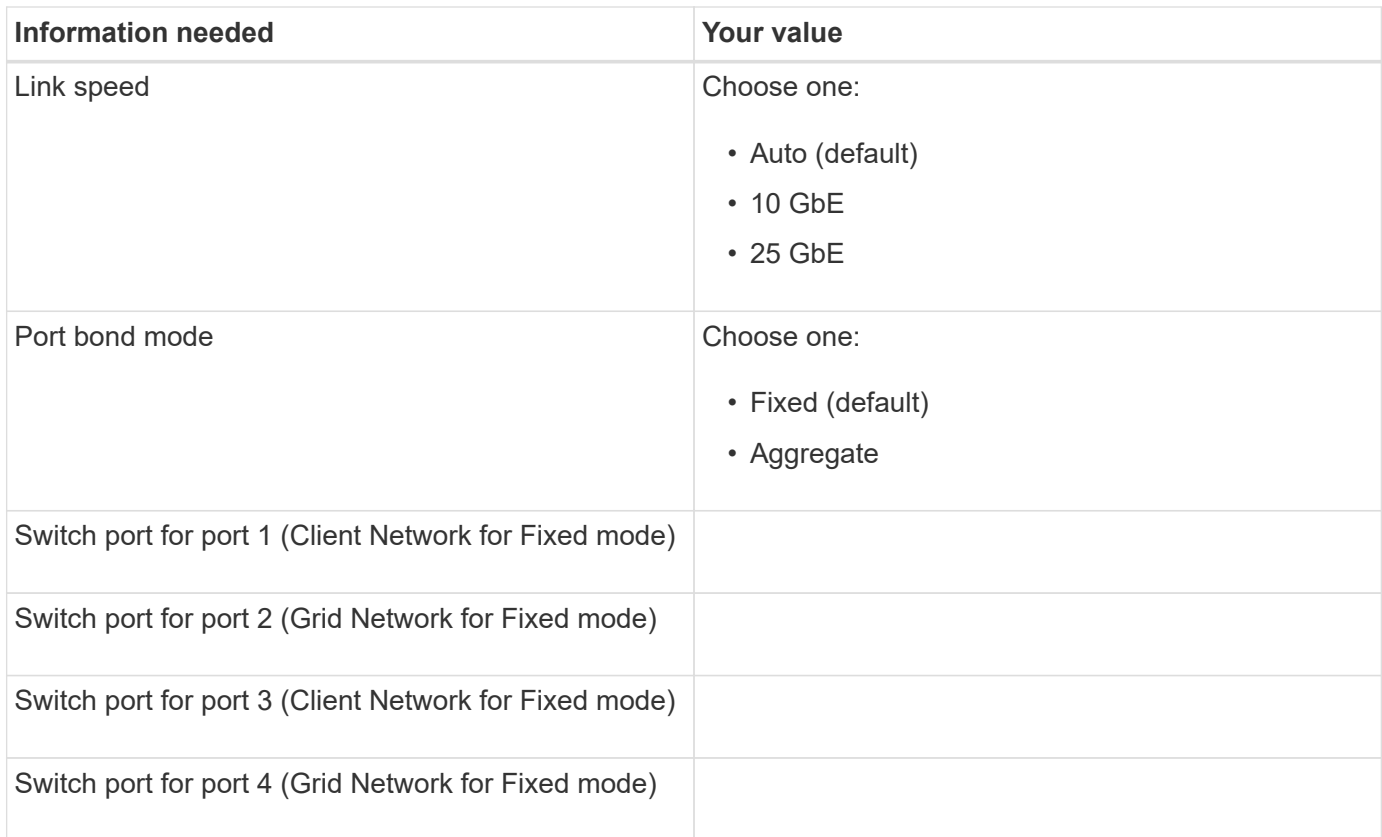

# **Information needed to connect SG6000-CN controller to Grid Network**

The Grid Network for StorageGRID is a required network, used for all internal StorageGRID traffic. The appliance connects to the Grid Network using the 10/25-GbE ports on the SG6000-CN controller.

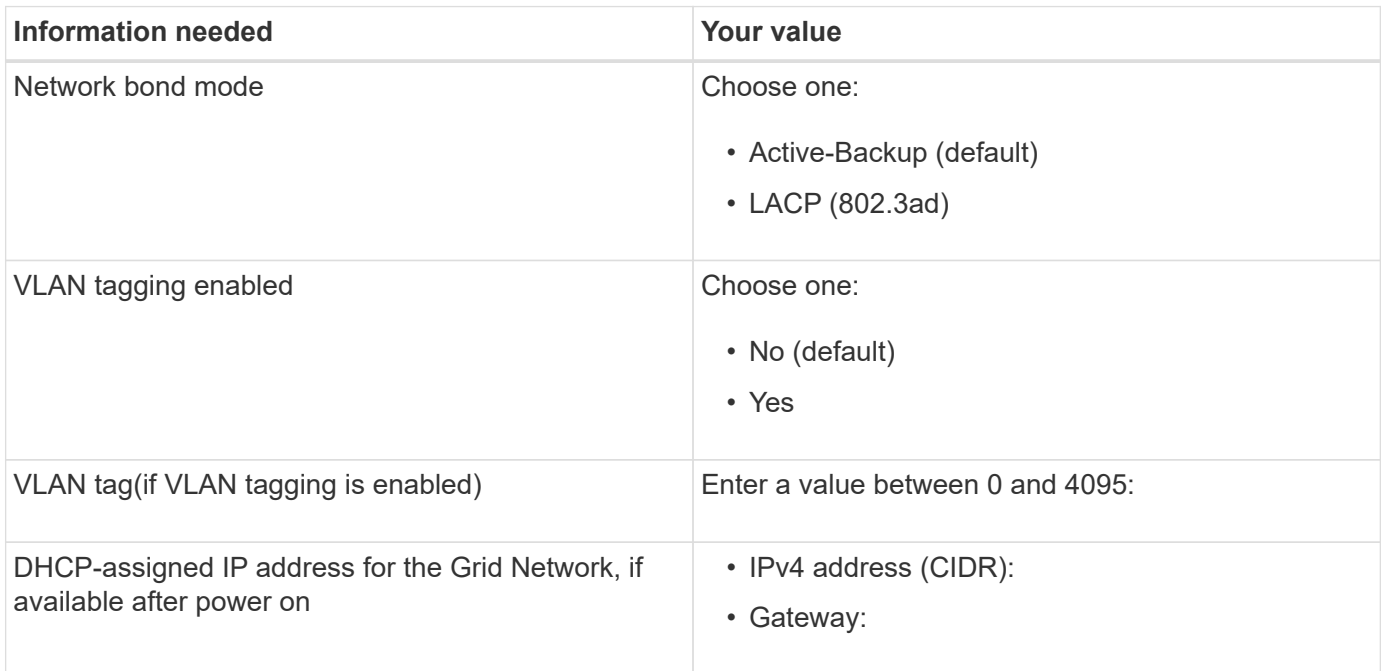

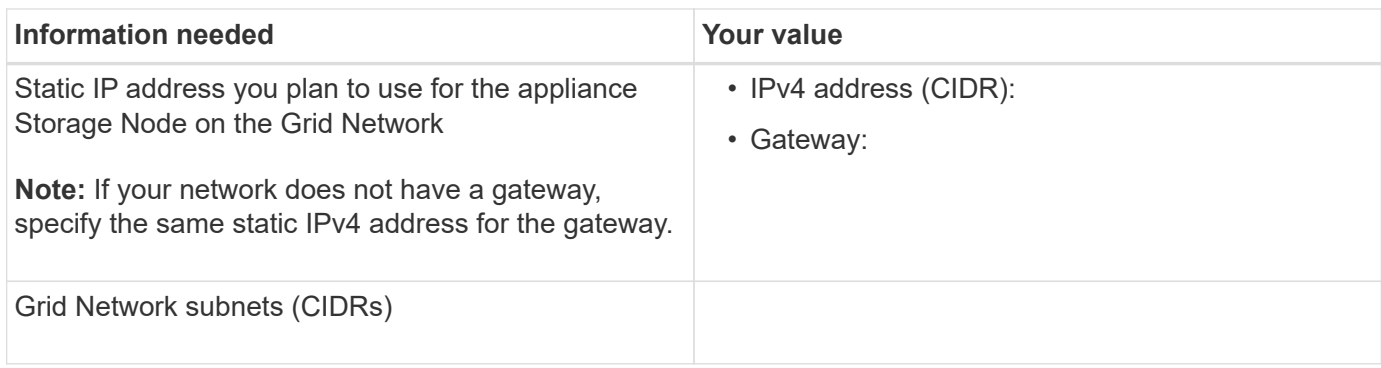

## **Information needed to connect SG6000-CN controller to Client Network**

The Client Network for StorageGRID is an optional network, typically used to provide client protocol access to the grid. The appliance connects to the Client Network using the 10/25-GbE ports on the SG6000-CN controller.

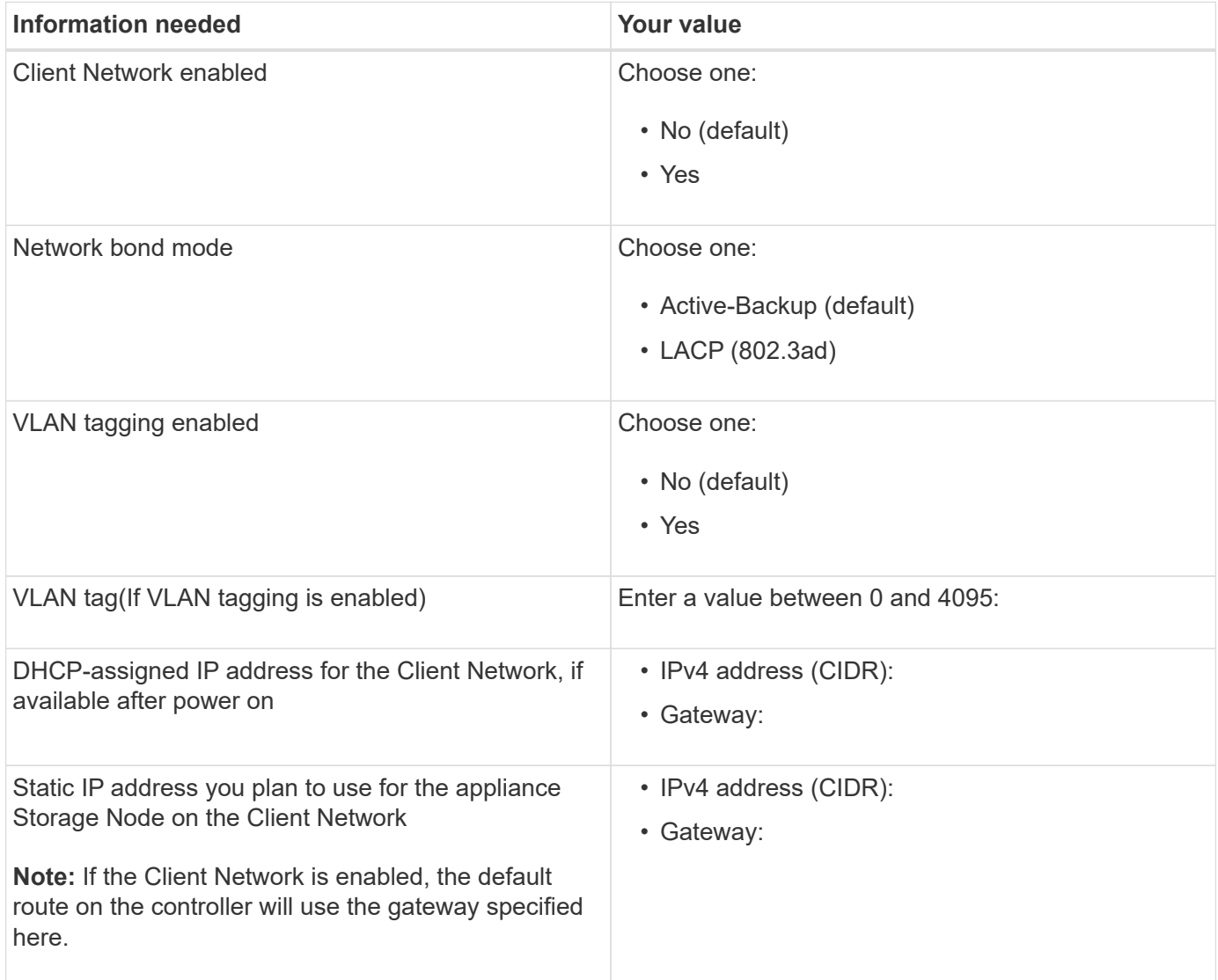

# **Information needed to connect SG6000-CN controller to BMC management network**

You can access the BMC interface on the SG6000-CN controller using the following 1-GbE management port.

This port supports remote management of the controller hardware over Ethernet using the Intelligent Platform Management Interface (IPMI) standard.

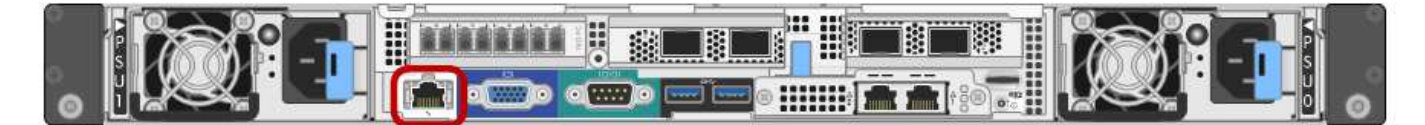

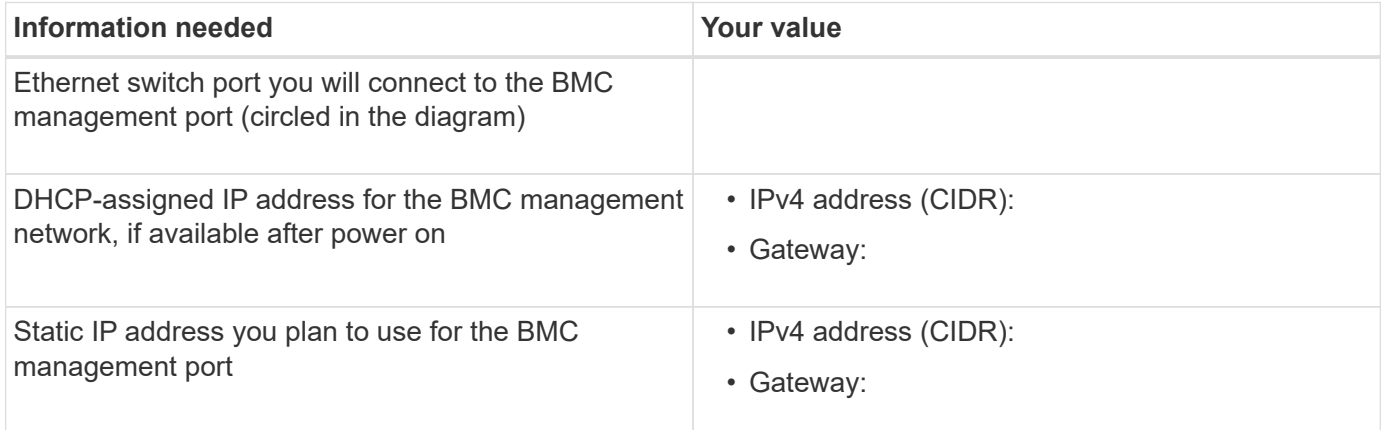

#### **Related information**

[Controllers in SG6000 appliances](https://docs.netapp.com/us-en/storagegrid-116/sg6000/controllers-in-sg6000-appliances.html)

[Review appliance network connections \(SG6000\)](#page-8-0)

[Port bond modes for SG6000-CN controller](#page-9-0)

[Cable appliance \(SG6000\)](https://docs.netapp.com/us-en/storagegrid-116/sg6000/cabling-appliance-sg6000.html)

[Configure StorageGRID IP addresses](https://docs.netapp.com/us-en/storagegrid-116/sg6000/configuring-storagegrid-ip-addresses-sg6000.html)

#### **Copyright information**

Copyright © 2024 NetApp, Inc. All Rights Reserved. Printed in the U.S. No part of this document covered by copyright may be reproduced in any form or by any means—graphic, electronic, or mechanical, including photocopying, recording, taping, or storage in an electronic retrieval system—without prior written permission of the copyright owner.

Software derived from copyrighted NetApp material is subject to the following license and disclaimer:

THIS SOFTWARE IS PROVIDED BY NETAPP "AS IS" AND WITHOUT ANY EXPRESS OR IMPLIED WARRANTIES, INCLUDING, BUT NOT LIMITED TO, THE IMPLIED WARRANTIES OF MERCHANTABILITY AND FITNESS FOR A PARTICULAR PURPOSE, WHICH ARE HEREBY DISCLAIMED. IN NO EVENT SHALL NETAPP BE LIABLE FOR ANY DIRECT, INDIRECT, INCIDENTAL, SPECIAL, EXEMPLARY, OR CONSEQUENTIAL DAMAGES (INCLUDING, BUT NOT LIMITED TO, PROCUREMENT OF SUBSTITUTE GOODS OR SERVICES; LOSS OF USE, DATA, OR PROFITS; OR BUSINESS INTERRUPTION) HOWEVER CAUSED AND ON ANY THEORY OF LIABILITY, WHETHER IN CONTRACT, STRICT LIABILITY, OR TORT (INCLUDING NEGLIGENCE OR OTHERWISE) ARISING IN ANY WAY OUT OF THE USE OF THIS SOFTWARE, EVEN IF ADVISED OF THE POSSIBILITY OF SUCH DAMAGE.

NetApp reserves the right to change any products described herein at any time, and without notice. NetApp assumes no responsibility or liability arising from the use of products described herein, except as expressly agreed to in writing by NetApp. The use or purchase of this product does not convey a license under any patent rights, trademark rights, or any other intellectual property rights of NetApp.

The product described in this manual may be protected by one or more U.S. patents, foreign patents, or pending applications.

LIMITED RIGHTS LEGEND: Use, duplication, or disclosure by the government is subject to restrictions as set forth in subparagraph (b)(3) of the Rights in Technical Data -Noncommercial Items at DFARS 252.227-7013 (FEB 2014) and FAR 52.227-19 (DEC 2007).

Data contained herein pertains to a commercial product and/or commercial service (as defined in FAR 2.101) and is proprietary to NetApp, Inc. All NetApp technical data and computer software provided under this Agreement is commercial in nature and developed solely at private expense. The U.S. Government has a nonexclusive, non-transferrable, nonsublicensable, worldwide, limited irrevocable license to use the Data only in connection with and in support of the U.S. Government contract under which the Data was delivered. Except as provided herein, the Data may not be used, disclosed, reproduced, modified, performed, or displayed without the prior written approval of NetApp, Inc. United States Government license rights for the Department of Defense are limited to those rights identified in DFARS clause 252.227-7015(b) (FEB 2014).

#### **Trademark information**

NETAPP, the NETAPP logo, and the marks listed at<http://www.netapp.com/TM>are trademarks of NetApp, Inc. Other company and product names may be trademarks of their respective owners.